# **Mutt — Terminal Email Client**

Sumner Evans

February 14, 2019

Mines Linux Users Group

**Overview**

*"All mail clients suck. This one just sucks less." — Michael Elkins, circa 1995*

Mutt is a text-based email client. It's basically the Vim of email clients.

It has revolutionary features such as…

- support for color terminals
- MIME and OpenPGP support
- threaded sorting mode

But seriously, it's actually a good email client.

The features that I like about Mutt are

- Scriptability and customizability of everything
- Vim bindings
- PGP/GPG support
- Support for multiple accounts
- Modularity
- Makes you look really cool
- Better than using telnet

The usage of Mutt is extremely easy (most of the work goes into setup which I will cover later). All you have to do is run mutt from a terminal.

The usage of Mutt is extremely easy (most of the work goes into setup which I will cover later). All you have to do is run mutt from a terminal.

**Reading emails:** Open Mutt, then use arrow keys or vim bindings to go between messages. Press enter to view a message.

The usage of Mutt is extremely easy (most of the work goes into setup which I will cover later). All you have to do is run mutt from a terminal.

**Reading emails:** Open Mutt, then use arrow keys or vim bindings to go between messages. Press enter to view a message.

**Writing emails:** Press m and you will be prompted to enter who the email is to and a subject. Then you write your message using the editor and press y to send.

**Setting up Mutt**

Because Mutt is modular, you need to install programs to download your mail<sup>1</sup>, as well as send your mail.

The most common programs for this are

- offlineimap for downloading your mail.
- msmtp for sending your mail.

Refer to David's presentation<sup>2</sup> for details on how to set up both offlineimap and msmtp.

<sup>1</sup>Mutt can do this by default, but it does not support offline mail <sup>2</sup>https://gitlab.com/edwargix/mu4e-talk

One of the main problems with msmtp is that it does not work offline. That means that you cannot send an email while offline! Luckily I wrote a program which allows you to do this:  $of \texttt{filename}^3 \text{ (GPLv3)}.$ 

<sup>3</sup>https://gitlab.com/sumner/offlinemsmtp

One of the main problems with msmtp is that it does not work offline. That means that you cannot send an email while offline! Luckily I wrote a program which allows you to do this:  $of \texttt{filename}^3 \text{ (GPLv3)}.$ 

offlinemsmtp runs as a daemon and listens for emails to appear in an outbox folder. It tries to send them if there is an internet connection, but if there isn't, it queues the message for later and will retry every minute.

<sup>3</sup>https://gitlab.com/sumner/offlinemsmtp

One of the main problems with msmtp is that it does not work offline. That means that you cannot send an email while offline! Luckily I wrote a program which allows you to do this:  $of \texttt{filename}^3 \text{ (GPLv3)}.$ 

offlinemsmtp runs as a daemon and listens for emails to appear in an outbox folder. It tries to send them if there is an internet connection, but if there isn't, it queues the message for later and will retry every minute.

All you have to do to use it is replace msmtp with offlinemsmtp in your configuration file.

<sup>3</sup>https://gitlab.com/sumner/offlinemsmtp

#### **Mutt Configuration File (~/.mutt/muttrc)**

The main configuration file for Mutt is located at ~/.mutt/muttrc. The following lines are required for Mutt to work.

set spoolfile  $=$  "+Mines/INBOX"

set realname = "Sumner Evans" set from = "Sumner Evans *,<sup>→</sup>* <jonathanevans@mines.edu>"  $set$  sendmail = "msmtp  $-a$  mines"

alternates '^jonathanevans@mymail.mines.edu\$'

#### **Mutt Configuration File (~/.mutt/muttrc)**

The main configuration file for Mutt is located at ~/.mutt/muttrc. The following lines are required for Mutt to work.

set spoolfile  $=$  "+Mines/INBOX"

set realname = "Sumner Evans" set from = "Sumner Evans *,<sup>→</sup>* <jonathanevans@mines.edu>"  $set$  sendmail = "msmtp  $-a$  mines"

alternates '^jonathanevans@mymail.mines.edu\$'

From here, the rest of the configurations are optional, quality-of-life configs.

You can configure Mutt to associate folders with different accounts.

```
# Switching between accounts
folder-hook Personal/* source ~/.mutt/accounts/personal
folder-hook Mines/* source ~/.mutt/accounts/mines
macro index M "<change-folder>=Mines/INBOX<enter>" \
    "go to Mines Inbox"
macro index P "<change-folder>=Personal/INBOX<enter>" \
    "go to Personal Inbox"
```

```
unset move # gmail does that
set delete # don't ask, just do
unset confirmappend # don't ask, just do!
set quit \begin{array}{ll}\n\text{set quit} & \text{# don't ask, just do!!} \\
\text{unset mark old} & \text{# read/news is good eno}\n\end{array}# read/new is good enough for me
macro index d \
     "<save-message>+Mines/[Gmail].Trash<enter>" \
     "move message to the trash"
macro index gd "<delete-message>" \
     "delete the mesage permanently"
macro index y \
    "<save-message>+Mines/[Gmail].All Mail<enter>" \
     "Archive"
```

```
set sort = threads
set sort_aux = reverse-last-date-received
set sort_re
```
If you are already in mutt, press o (little o).

You can set up aliases so that you do not have to type out the full email of everyone you send mail to.

alias david David Florness <davidflorness@mines.edu> alias jackson Jack Garner <jgarner@mines.edu> ...

You can even use this to define groups (it's also recursive!)

alias lugoff jackson, jo, jordan, frick

Mutt supports PGP/GPG out of the box. All you have to do is add these config options to your ~/.mutt/muttrc.

```
set crypt_use_gpgme   # Necessary to use GPG<br>set crypt_autosign   # Automatically sign
                                      set crypt_autosign # Automatically sign
,→ all messages
set crypt opportunistic encrypt # Automatically
,→ encrypt if possible
set crypt verify sig=yes # Always verify
,→ signatures
set pgp_self_encrypt = yes # encrypt to self
set pgp_self_encrypt_as = B50022FD # replace with your
,→ key
set my_msmtp_pass=`pass show Mail/Offlineimap-Mines`
```
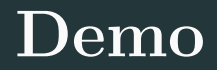

### **References**

- My config: https://gitlab.com/sumner/dotfiles/blob/ master/.mutt/muttrc
- The Mutt man pages: man mutt and man muttrc
- The Mutt website: http://www.mutt.org/
- The Mutt manual: http://www.mutt.org/doc/manual/

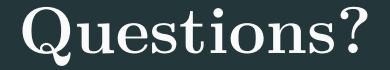

## **Copyright Notice**

This presentation was from the **Mines Linux Users Group**. A mostly-complete archive of our presentations can be found online at https://lug.mines.edu.

Individual authors may have certain copyright or licensing restrictions on their presentations. Please be certain to contact the original author to obtain permission to reuse or distribute these slides.

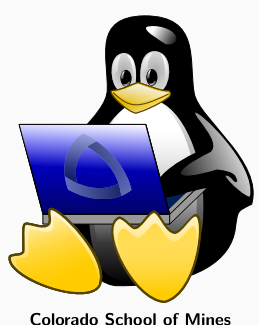

Colorado School of Mines<br>Linux Users Group